# MySQL

Performance improvement and bug fixes

Michael Lappenbusch

## Table of contents

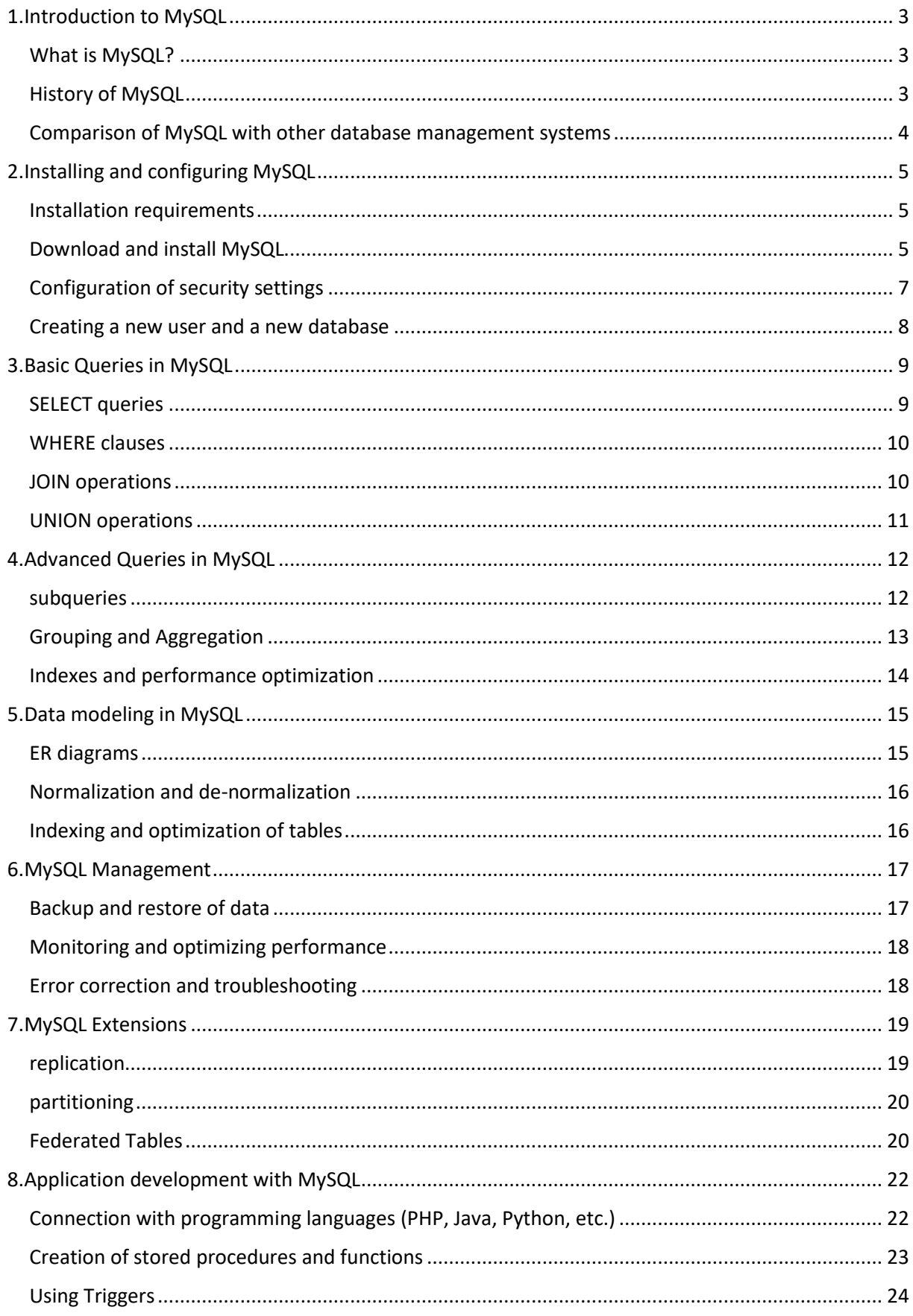

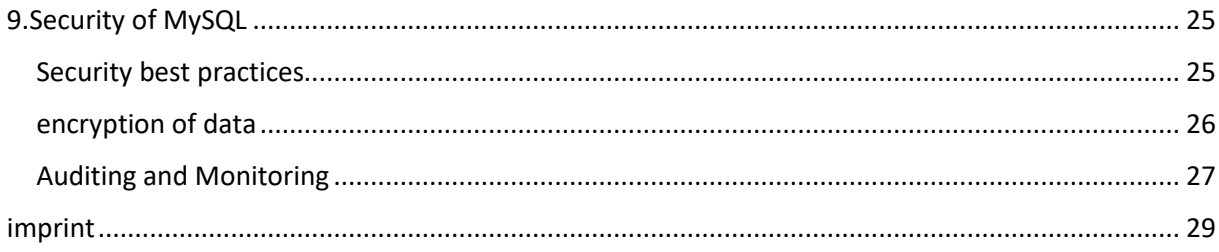

## <span id="page-3-0"></span>1.Introduction to MySQL

#### <span id="page-3-1"></span>What is MySQL?

MySQL is a relational database management system (RDBMS) originally developed by MySQL AB and now operated by Oracle Corporation. It allows users to store and query data in a structured form. It is one of the most widely used RDBMS on the market and is used in many applications including ecommerce, social networks and content management systems.

MySQL is an open-source system, which means it's free to download and use. It supports a variety of programming languages including C, C++, Java, Perl, PHP, and Python. It also offers a wide range of tools and technologies to help developers create and manage database applications such as phpMyAdmin and MySQL Workbench.

MySQL supports various types of data, including numeric data, character strings, dates and times, and binary data. It also offers a variety of query languages that allow data to be queried, sorted, filtered and aggregated. It also supports transactions, which allow users to execute multiple statements as a single entity, which will either all execute or not.

MySQL is a very powerful and reliable database solution that can be used in a variety of environments, from small single-user applications to enterprise applications with hundreds of users. It also has an active and dedicated developer community that is constantly developing new features and improvements.

#### <span id="page-3-2"></span>History of MySQL

MySQL was originally developed by MySQL AB, a company founded in 1995 by David Axmark, Allan Larsson, and Michael "Monty" Widenius. MySQL was first publicly released in 1996 and was originally designed as a simple but powerful RDBMS for web servers. It quickly became one of the most widely used database solutions on the web and had an active and dedicated developer community constantly developing new features and improvements.

Over the years, MySQL has achieved many important milestones. In 2000 the first stable version (3.23) was released, which provided support for transactions and subqueries. In 2003, the first enterprise version of MySQL was released, specifically designed for enterprise environments. In 2005, the first version was released with Federated Tables support, allowing users to merge data from multiple databases.

In 2008 MySQL was acquired by Sun Microsystems and in 2010 it was acquired by Oracle. During this time, Oracle has continued to support the development of MySQL, introducing new features and improvements such as support for JSON data types and using InnoDB as the default storage engine.

Today, MySQL is one of the most widely used RDBMS on the market and is used in a variety of applications including e-commerce, social networking, and content management systems. It has an active and dedicated developer community and is powered by Oracle Corporation, which continues to support and develop it.

#### <span id="page-4-0"></span>Comparison of MySQL with other database management systems

MySQL is one of the most widely used database management systems (DBMS) on the market and is often compared to other DBMS. Some of the main DBMS that MySQL is compared to are:

PostgreSQL: PostgreSQL is also an open source DBMS that is often considered an alternative to MySQL. It has a long history and an active developer community. It supports a variety of features not available in MySQL, such as support for geographic data and materialized views. However, it is typically a bit more difficult to configure and maintain than MySQL.

Microsoft SQL Server: SQL Server is a commercial DBMS from Microsoft. It offers a variety of features not available in MySQL, such as support for business intelligence tools and built-in security features. However, it is typically more expensive than MySQL and requires a separate license for each server.

Oracle Database: Oracle Database is another commercial DBMS operated by Oracle Corporation, which also operates MySQL. It offers a variety of features not available in MySQL, such as support for spatial data and advanced analytics. However, it is typically more expensive than MySQL and requires a separate license for each server.

MongoDB: MongoDB is a NoSQL database system that has a different type of data model and query language than MySQL. MongoDB stores data in the form of documents rather than tables and allows users to store data in a very flexible and unstructured form. However, it is not as well suited for transactions and complex queries as MySQL.

Choosing the right DBMS depends on the requirements of your application and your environment. MySQL is typically the best choice for small to medium-sized applications that need a fast and simple database solution that's free and easy to configure and manage. However, other DBMS are more suitable in certain environments or requirements.

## <span id="page-5-0"></span>2.Installing and configuring MySQL

#### <span id="page-5-1"></span>Installation requirements

The requirements for installing MySQL depend on the platform used and the desired configuration. Here are some of the key requirements that apply to most platforms and configurations:

Operating System: MySQL can be installed on a variety of operating systems including Windows, Linux, MacOS, and Solaris. However, it requires a 64-bit version of the operating system to use the full power of MySQL.

Processor: MySQL requires an x86-64 compatible processor with at least 2 GHz and 2 GB of RAM. However, depending on the size of the database and the number of concurrent connections, it may be necessary to allocate more resources.

Hard Disk: MySQL requires sufficient free hard disk space to store the database files. The actual size depends on the size of the database and the number of additional features used.

Network: MySQL requires an active internet connection to download updates and security patches. MySQL may also need to communicate with other systems over the network, depending on the configuration.

Software: MySQL requires a C++ compatible compiler to compile itself. However, if you install the binary version, you don't need a compiler.

It is important to note that these are general requirements only and that there may be additional requirements depending on your environment and needs. It is a good idea to read MySQL's documentation and installation instructions carefully before beginning the installation.

#### <span id="page-5-2"></span>Download and install MySQL

The process of downloading and installing MySQL varies depending on the platform you are using and the configuration you want. The following are the general steps to download and install MySQL on a Windows system:

Go to the MySQL download page (https://dev.mysql.com/downloads/mysql/) and select the appropriate version and installer for your operating system.

Start the downloaded installation file and follow the instructions of the installation wizard. During the installation process, you will be prompted to make some MySQL configuration decisions, such as the path to install and the password for the root user.

After installation, the MySQL server will start automatically. You can customize the configuration of the server through the MySQL configuration file my.ini or the MySQL system utility.

In order to access the MySQL database, you need to connect to the mysql client program. You can start the mysql client program from the command line and log in as the root user by entering the password you set during installation.

Once you've successfully logged in, you can run queries, create tables, add users, and perform other tasks to manage the database.

It is important to note that these are only general steps and that there may be differences depending on the platform and configuration used. It is a good idea to read MySQL documentation and installation instructions carefully before downloading and installing MySQL.

#### <span id="page-7-0"></span>Configuration of security settings

Configuring MySQL's security settings is an important step in protecting the database from unauthorized access and misuse. Here are some of the key steps to configure MySQL's security settings:

Password Policy: By default, MySQL has no password strength requirements. It is recommended to configure password policies to ensure strong passwords are used. This includes, for example, the use of upper and lower case letters, numbers and special characters, as well as a minimum length of 8 characters.

User management: It is recommended to create users with limited permissions for the databases and tables. Avoid using the root user for everyday tasks and instead create special users for specific tasks.

Network security: It is recommended to configure the system's firewall settings to allow only necessary connections and to allow remote access to the MySQL database only over secure protocols such as SSH.

Data encryption: It is recommended to enable data encryption for sensitive data to ensure data is protected from unauthorized access. This includes, for example, the use of SSL/TLS for network communication and the use of encryption functions for data on the hard disk.

Logging: It is recommended to enable logging of security events to facilitate monitoring and tracking of unauthorized access and abuse. This includes, for example, logging of login attempts, changes to user accounts and databases, and other security-related events. It is important to regularly review the logs to identify and fix potential problems early.

Facilitate tracking of unauthorized access and abuse. This includes, for example, logging of login attempts, changes to user accounts and databases, and other security-related events. It is important to regularly review the logs to identify and fix potential problems early.

Updates: It is important to regularly install MySQL's security updates to ensure that the database is protected against known security vulnerabilities.

It is important to note that these are only general steps and that depending on your environment and needs there may be additional steps to increase the security of MySQL. It's a good idea to read MySQL's documentation and other resources to learn more about MySQL security and make sure your database is configured securely.

#### <span id="page-8-0"></span>Creating a new user and a new database

Creating a new user and database in MySQL is an important step to improve database security and organization. Here are the general steps to create a new user and database in MySQL:

Connect to the mysql client program by logging in with the root user. You can do this from the command line by typing the command "mysql -u root -p" and entering the password of the root user.

Create a new user by using the "CREATE USER" command. For example, you can use the command "CREATE USER 'newuser'@'localhost' IDENTIFIED BY 'password';" use to create a user named "newuser" with password "password".

Grant the new user permissions by using the GRANT command. For example, you can use the command "GRANT SELECT, INSERT, UPDATE, DELETE ON . TO 'newuser'@'localhost';" Use to give the "newuser" user permissions to perform SELECT, INSERT, UPDATE, and DELETE queries on all databases and tables.

Create a new database by using the "CREATE DATABASE" command. For example, you can use the command "CREATE DATABASE newdatabase;" use to create a database called "newdatabase".

Give the new user access to the new database by using the GRANT command again. For example, you can use the command "GRANT ALL PRIVILEGES ON newdatabase.\* TO 'newuser'@'localhost';" use to give the user "newuser" full access rights to the database "newdatabase".

Update the privileges by running the "FLUSH PRIVILEGES" command. This is necessary for the new rights to take effect.

It is important to note that these are only general steps and there may be additional steps to create and manage users and databases depending on your environment and needs. It's a good idea to read MySQL's documentation and other resources to learn more about managing users and databases in MySQL.

## <span id="page-9-0"></span>3.Basic Queries in MySQL

#### <span id="page-9-1"></span>SELECT queries

SELECT queries are an important part of managing data in MySQL. They make it possible to query and display data from one or more tables in a database. Here are the general steps to run SELECT queries in MySQL:

Connect to the mysql client program by logging in with a user who has permission to run queries on the appropriate database.

Select the database to apply the query to by using the "USE" command. For example, you can use the command "USE mydatabase;" use to select the database "mydatabase".

Use the "SELECT" command followed by the column names you want and the table you want the query to be applied to. For example, you can use the command "SELECT first name, last name FROM customers;" Use to select the first name and last name columns from the customers table.

Optionally, you can use the "WHERE" command to filter the query and find specific records. For example, you can use the command "SELECT first name, last name FROM customers WHERE city = 'New York';" Use to select only those records from the customers table whose value in the city column is New York.

Optionally, you can use the "ORDER BY" command to sort the results of the query. For example, you can use the command "SELECT first\_name, last\_name FROM customers ORDER BY last\_name DESC;" Use to sort the results by the last name column in descending order.

Optionally, you can use the "LIMIT" command to limit the number of results returned. For example, you can use the command "SELECT first\_name, last\_name FROM customers LIMIT 10;" Use to return only the first 10 results of the query.

It is important to note that these are only general steps and there may be additional steps to run SELECT queries depending on your environment and needs. It's a good idea to read MySQL's documentation and other resources to learn more about using SELECT queries in MySQL.

#### <span id="page-10-0"></span>WHERE clauses

WHERE clauses are an important part of SELECT queries in MySQL because they allow records to be filtered based on certain conditions. Here are some of the key steps to using WHERE clauses in SELECT queries:

Connect to the mysql client program and select the database to apply the query to.

Use the "SELECT" command followed by the column names you want and the table you want the query to be applied to.

Use the "WHERE" command followed by a condition to filter the query. A condition consists of a column name, a comparison operator and a value. For example, you can use the command "SELECT first\_name, last\_name FROM customers WHERE city = 'New York';" Use to select only those records from the customers table whose value in the city column is New York.

Comparison operators that can be used are "=", ">", ">=", "<", "<=", "!=", "LIKE", "IN", "BETWEEN", etc.

A WHERE clause can also contain multiple conditions that are combined with logical operators (AND, OR).

It is possible to use sub-queries or linked tables to create more complex conditions.

It is important to note that these are only general steps and that there may be additional steps to use WHERE clauses in SELECT queries depending on your environment and requirements. It's a good idea to read MySQL's documentation and other resources to learn more about using WHERE clauses in MySQL.

#### <span id="page-10-1"></span>JOIN operations

JOIN operations are an important part of SELECT queries in MySQL because they allow data from multiple tables to be joined and displayed together. Here are some of the key steps to using JOIN operations in SELECT queries:

Connect to the mysql client program and select the database to apply the query to.

Use the "SELECT" command followed by the column names you want and the tables to join.

Use the JOIN operator "JOIN" or "INNER JOIN" followed by the table to which the current table is to be joined and an ON clause specifying the join criteria. For example, you can use the command "SELECT customers.first\_name, customers.last\_name, orders.order\_date FROM customers JOIN orders ON customers.customer id = orders.customer id;" Use to select the first name, last name, and order\_date columns from the customers and orders tables, joining the tables based on the customer id column.

There are also other JOIN types like "LEFT JOIN" or "RIGHT JOIN" which allow to see also unrelated data.

It is possible to use multiple JOINs in a single query to join data from multiple tables.

It is important to note that these are only general steps and there may be additional steps to use JOIN operations in SELECT queries depending on your environment and requirements. It's a good idea to read MySQL's documentation and other resources to learn more about using JOIN operations in MySQL.

#### <span id="page-11-0"></span>UNION operations

UNION operations are an important part of SELECT queries in MySQL because they allow results from multiple SELECT queries to be merged and displayed. Here are some of the key steps to using UNION operations in SELECT queries:

Connect to the mysql client program and select the database to apply the query to.

Use the "SELECT" command followed by the column names you want and the table you want the first query to be applied to.

Use the "UNION" command to join two or more SELECT queries. Each SELECT query must have the same number of columns and have the same number of column names in the same order. For example, you can use the command "SELECT first\_name, last\_name FROM customers UNION SELECT name, email FROM partners;" Use to join columns "first\_name" and "last\_name" from table "customers" and "name", "email from" from table "partners".

Optionally, you can use the "UNION ALL" command to allow duplicate results. For example, you can use the command "SELECT first name, last name FROM customers UNION ALL SELECT name, email FROM partners;" use to merge the results of the two queries even if there are duplicate results.

You can also use "ORDER BY" and "LIMIT" to sort and limit the results by specific criteria.

It is important to note that the UNION operations do not alter or modify the results of the queries, only merge them, and that each query must have the same number of columns and the same number of column names in the same order. It's a good idea to read MySQL's documentation and other resources to learn more about using UNION operations in MySQL.

## <span id="page-12-0"></span>4.Advanced Queries in MySQL

#### <span id="page-12-1"></span>subqueries

Subqueries are an important part of SELECT queries in MySQL because they allow queries to be run within other queries and use the results to build more complex queries. Here are some of the key steps to using subqueries in SELECT queries:

Connect to the mysql client program and select the database to apply the query to.

Use the "SELECT" command followed by the desired column names and the table to which the main query should be applied.

Use the "WHERE" command or other conditional operator followed by a subquery in parentheses. The subquery must contain a SELECT command and can be applied to the same or a different table. For example, you can use the command "SELECT first\_name, last\_name FROM customers WHERE customer id IN (SELECT customer id FROM orders WHERE order total > 100);" Use to select the "first name" and "last name" columns from the "customers" table whose "customer id" occurs in the subquery from the "orders" table where the value in the "order total" column is greater than 100.

Subqueries can also be used in other parts of the query, such as in the SELECT list or in the JOIN part of the query.

It is also possible to use multiple subqueries in one query to create more complex conditions.

It is important to note that the use of subqueries can affect the performance of the query and it is a good idea to monitor the query's performance and adjust it if necessary. It's a good idea to read MySQL's documentation and other resources to learn more about using subqueries in MySQL.

#### <span id="page-13-0"></span>Grouping and Aggregation

Grouping and aggregation are important features in SELECT queries in MySQL that allow data to be summarized and assembled according to specific criteria. Here are some key steps to using grouping and aggregation in SELECT queries:

Connect to the mysql client program and select the database to apply the query to.

Use the "SELECT" command followed by the column names you want and the table you want the query to be applied to.

Use the "GROUP BY" command followed by a column name to group the data by this criterion. For example, you can use the command "SELECT city, SUM(sales) FROM customers GROUP BY city;" use to summarize total sales by city.

Use aggregate functions like SUM, COUNT, AVG, MAX, MIN, etc. in SELECT list to summarize and compile data. For example, you can use the command "SELECT COUNT(\*) FROM customers GROUP BY city" to get the number of customers per city.

It is also possible to further filter the grouping results by using a HAVING clause, which only returns the groups that meet a certain condition. For example, one could use the command "SELECT city, SUM(sales) FROM customers GROUP BY city HAVING SUM(sales) > 1000" to display the sum of sales per city that are greater than 1000.

You can also order the results of the grouping by using an ORDER BY clause to sort the results by specific criteria.

It is important to note that the use of grouping and aggregation can affect the performance of the query and it is a good practice to monitor the query's performance and adjust it if necessary. It's a good idea to read MySQL's documentation and other resources to learn more about using grouping and aggregation in MySQL.

#### <span id="page-14-0"></span>Indexes and performance optimization

Indexes and performance optimization are important considerations when using MySQL. Indexes make it possible to improve query performance by speeding up the search for data in tables. Here are some of the key steps to using indexes and optimizing performance in MySQL:

Identify the columns that are commonly used in WHERE clauses. These columns should be indexed to improve query performance.

Create indexes on the identified columns. You can create indexes with the "CREATE INDEX" command. For example, you could use the command "CREATE INDEX index\_name ON table\_name (column\_name);" Use to create an index on the column\_name column in the table\_name table.

Monitor the performance of queries using the EXPLAIN command or the Performance Schema. You can use it to see which indices are being used and whether there are any possible optimizations.

Regularly check the size of the tables and clean up unused or old data if necessary.

Check the configuration parameters and, if necessary, optimize them for your requirements.

Use caching technologies such as MySQL cache or external caching tools to cache frequently accessed data and improve query performance.

Use partitioning to divide large tables into smaller ones, thereby improving query performance.

It is important to note that using indexes and optimizing performance are complex issues and need to be approached differently depending on your needs. It's a good idea to read MySQL's documentation and other resources to learn more about using indexes and optimizing performance in MySQL. It is also important to note that optimizing performance is not only about the use of indexes, but also includes the right choice of queries, number of queries, size of tables, configuration parameters and other factors. It's important to regularly monitor the performance of queries and adjust them as necessary to get the best possible performance.

## <span id="page-15-0"></span>5.Data modeling in MySQL

#### <span id="page-15-1"></span>ER diagrams

ER diagrams (Entity-Relationship diagrams) are a graphical representation of the relationships between entities in a database. They are often used to plan and document the structure of a database. Here are some of the key components and concepts of ER diagrams:

Entities: Entities are the basic objects in an ER diagram. They represent the tables in a database and contain attributes that represent the columns in a table.

Relationships: Relationships show the connections between entities. They can be one-to-one, one-tomany, or many-to-many and are represented by arrows.

Key Fields: Key fields are those used to represent the relationships between entities. They are shown as thicker lines.

Cardinalities: Cardinalities indicate how many instances of an entity can exist in a relationship to an instance of another entity. They are represented by symbols such as "1" or "N" at the ends of the arrows.

Generalization/Specialization: Generalization and specialization are special types of relationships that show that an entity represents an abstract or higher-level entity that can be broken down into multiple specialized entities. They are represented by an arrow direction from the special entity to the general entity.

Attributes: Attributes are the properties of an entity and represent the columns in a table. They are represented inside the entity boxes.

Constraints: Constraints are rules that ensure the correctness of the data in the database. They can be represented as notes or as an icon within the relationships.

ER diagrams are a useful tool to plan and document the structure of a database and make it easier to understand the relationships between entities and their attributes. They can also be used to document and communicate data modeling considerations. There are various tools for creating ER diagrams, such as ER Designer, MySQL Workbench, Microsoft Visio and Lucidchart.

It is important to note that ER diagrams are not implemented directly into the database, but are used purely as a design and documentation tool. It is also important that the constraints and relationships

are represented correctly to ensure correct database structure. It's a good idea to read MySQL's documentation and other resources to learn more about using ER diagrams in MySQL.

#### <span id="page-16-0"></span>Normalization and de-normalization

Normalization and de-normalization are concepts used in database modeling to improve database integrity and performance. Normalization refers to splitting the data in the database into multiple tables to avoid redundancies and inconsistencies. De-normalization refers to consolidating specific data from multiple tables into one table to improve query performance.

Normalization: Normalization involves splitting the data into multiple tables to ensure that each table has a specific purpose and does not contain redundancies. There are several normal forms (1NF, 2NF, 3NF, etc.) that impose certain rules to ensure data integrity. For example, 1st normal form ensures that each table is flat and contains no repetitions of data, while 3rd normal form ensures that there are no transitive dependencies between the columns of a table.

De-Normalization: De-normalization refers to consolidating specific data from multiple tables into one table to improve query performance. This is often used when there is a need to access the same data frequently and to optimize the performance of queries, especially with large amounts of data. An example of de-normalization would be copying data from one table to another table to improve query performance.

It is important to note that normalization and de-normalization are opposite concepts and must be applied differently depending on the requirements. Normalization is important to ensure data integrity, while de-normalization is important to optimize query performance. Finding a good balance between normalization and de-normalization is important to ensure both data integrity and database performance.

#### <span id="page-16-1"></span>Indexing and optimization of tables

Indexing and tuning of tables are important aspects of using MySQL to improve query performance and data access time.

Indexing Indexing refers to creating indexes on specific columns in a table. Indexes make it possible to improve query performance by speeding up the search for data in tables. Indexes can be created using the "CREATE INDEX" command. For example, you could use the command "CREATE INDEX index\_name ON table\_name (column\_name);" Use to create an index on the column\_name column in the table name table. There are different types of indexes like B-Tree, Hash, Fulltext and more that can be used for different applications and needs.

Optimizing Tables: Optimizing tables refers to adjusting the settings and structure of tables to improve query performance. This can be achieved by checking the size of the tables, cleaning up unused or old data, checking configuration parameters and using caching technologies.

Monitoring performance: Monitoring the performance of queries and table structure is important to see what indexes are being used and if there are any potential optimizations. This can be accomplished with the "EXPLAIN" command or the "Performance Schema" in MySQL.

It is important to note that indexing and optimizing tables are complex issues and need to be approached differently depending on your needs. It's a good idea to read MySQL's documentation and other resources to learn more about using indexes and optimizing tables in MySQL.

### <span id="page-17-0"></span>6.MySQL Management

#### <span id="page-17-1"></span>Backup and restore of data

Backing up and restoring data is an important aspect of using MySQL to avoid data loss and ensure data availability.

Backup: Backup refers to making backup copies of database to avoid data loss. There are different methods to create backups like using tools like mysqldump, using replication or using cloud based backup services. It is important to take regular backups and ensure that the backups are complete and functional.

Recovery: Recovery refers to the process of restoring data from a backup. There are different methods to recover data such as using tools like mysql, using replication or using cloud based backup services. It is important to test the restore regularly to ensure that the restore is successful and the data is complete and functional.

Security: It is important to keep backups safe and secure to ensure they cannot be lost or accessed by unauthorized persons.

It is important to note that backing up and restoring data is a complex subject and needs to be approached differently depending on your needs. It's a good idea to read MySQL's documentation and other resources to learn more about using backup tools and restoring data in MySQL.

#### <span id="page-18-0"></span>Monitoring and optimizing performance

Performance monitoring and tuning are important aspects of using MySQL to ensure the database is functioning properly and query performance is optimized.

Monitoring: Monitoring refers to tracking various database performance metrics such as utilization, resource consumption, query times, and errors. There are different tools and techniques to monitor MySQL such as using Performance Schema, using monitoring tools like Nagios, Zabbix or Prometheus and using cloud-based monitoring services.

Analysis: Analysis refers to investigating performance issues and identifying root causes. There are various tools and techniques to analyze MySQL, such as using EXPLAIN, using profilers like Percona Toolkit or pt-query-digest, and using cloud-based analysis tools.

Optimization: Optimization refers to adjusting settings, indexes, and table structures to improve query performance. There are several methods for optimizing MySQL, such as using indexes, optimizing queries, using caching technologies, and adjusting configuration parameters.

It's important to note that monitoring, analyzing, and optimizing performance are complex issues and need to be approached differently depending on your needs. It's a good idea to read MySQL's documentation and other resources to learn more about monitoring, analyzing, and tuning performance in MySQL.

#### <span id="page-18-1"></span>Error correction and troubleshooting

Troubleshooting are important aspects of using MySQL to identify and resolve problems with the database.

Troubleshooting: Troubleshooting refers to the process of identifying and fixing problems with the database. There are several methods to troubleshoot MySQL, such as checking logs, checking configuration files, checking resource consumption, and using troubleshooting tools.

Troubleshooting: Troubleshooting refers to the process of identifying and solving problems with the database. There are several methods to troubleshoot MySQL, such as checking logs, checking configuration files, checking resource consumption, and using troubleshooting tools.

Error Logs: Error logs are an important part of troubleshooting because they contain information about error messages, queries, and other events that can help identify problems.

Common Issues: There are some common issues that can arise when using MySQL, such as resource consumption issues, connectivity issues, query issues, and index issues.

It is important to note that troubleshooting is a complex subject and needs to be approached differently depending on your needs. It's a good idea to read MySQL's documentation and other resources to learn more about troubleshooting MySQL.

## <span id="page-19-0"></span>7.MySQL Extensions

#### <span id="page-19-1"></span>replication

Replication refers to the use of multiple database servers synchronized with each other to improve availability, scalability, and resiliency.

Types of Replication: There are different types of replication in MySQL, such as simple replication, multiple-master replication, and multiple-master replication.

Simple Replication: Simple replication consists of a master server that performs write operations and multiple slave servers that replicate the master server's data. As soon as changes are made on the master server, these changes are propagated to the slave servers.

Multiple Master Replication: Multiple master replication allows multiple servers to perform write operations, with changes replicated to all servers. This enables higher availability and load balancing.

Multiple Master Replication: Multiple master replication allows multiple servers to perform write operations, with changes replicated to all servers. It allows for load balancing and availability, but there is also more complexity to configure and manage.

Replication configuration: The replication configuration requires the definition of the master server and the slave servers, the configuration of the replication channels and the configuration of security settings. It is important to ensure that replication is functioning properly and is monitored to identify problems in a timely manner.

It is important to note that replication is a complex subject and needs to be approached differently depending on your needs. It's a good idea to read MySQL's documentation and other resources to learn more about replication in MySQL.

#### <span id="page-20-0"></span>partitioning

Partitioning refers to the breaking of a large table into smaller, more manageable parts to improve database performance and manageability.

Types of partitioning: There are several types of partitioning in MySQL, such as range partitioning, list partitioning, and hash partitioning.

Range partitioning: Range partitioning partitions a table based on a column used as a partition key. The data is divided into multiple partitions based on the value range of the partition key.

List partitioning: List partitioning partitions a table based on a column used as a partition key. The data is divided into multiple partitions based on a list of partition key values.

Hash Partitioning: Hash partitioning splits a table based on a column used as a partition key. The data is divided into multiple partitions by hashing the partition key.

Partitioning Benefits: Partitioning can improve performance by reducing the size of data that must be processed for queries. It can also improve manageability by allowing individual partitions to be archived, backed up, or analyzed instead of editing the entire table.

It is important to note that partitioning is a complex subject and needs to be approached differently depending on your needs. It's a good idea to read MySQL's documentation and other resources to learn more about partitioning in MySQL and what type of partitioning is best.

#### <span id="page-20-1"></span>Federated Tables

Federated Tables are a feature in MySQL that allow tables in another database to be referenced as if they were part of the current database. This makes it possible to merge and manage data from different databases without actually storing the data in the current database.

Using Federated Tables: Federated Tables can be used to bring together data from multiple databases to get a centralized view of the data. They can also be used to replicate data from another database without using MySQL's replication functionality.

Configuration of Federated Tables: In order to use federated tables, the federated engine must be activated in the my.cnf file. Then one can create a federated table using the CREATE TABLE statement and supplying the connection information to the remote database.

Limitations: Federated Tables have some limitations such as support for only MyISAM tables, support for only SELECT queries, no support for transactions, and no support for indexed and clustered tables.

Performance: Using federated tables can affect performance as each query must be committed to the remote database and the results must be returned before the query can continue. It's important to monitor the performance of federated tables and make tweaks as needed to improve performance.

Security: Because federated tables point to remote databases, it is important to ensure security of the connections and the remote database to prevent unauthorized access to the data. It is recommended to use secure protocols like SSL and to configure access restrictions for the remote databases.

Manageability: Federated tables require additional management to ensure that the remote databases are up-to-date and in sync, and that the connections between the databases are stable. It is important to regularly check the connections and the data for errors and to solve problems in a timely manner.

Overall, using federated tables is a useful feature that allows data from multiple databases to be merged and managed, but it is important to consider the limitations, performance issues, and security risks and take appropriate measures to address these issues.

## <span id="page-22-0"></span>8.Application development with MySQL

#### <span id="page-22-1"></span>Connection with programming languages (PHP, Java, Python, etc.)

Connection with programming languages is an important aspect when using MySQL because it allows the database to be integrated into applications and managed.

PHP: PHP provides the ability to connect MySQL databases using the MySQLi extension or PDO (PHP Data Objects). Both extensions provide methods to run queries, prepare statements, and query results.

Java: Java offers several ways to connect to MySQL. One way is to use JDBC (Java Database Connectivity) API and another way is to use ORM frameworks like Hibernate.

Python: In Python there are various libraries to connect to MySQL such as mysql-connector-python, PyMySQL and MySQLdb. These libraries provide methods for running queries, preparing statements, and querying results.

Node.js: Node.js provides libraries like "mysql" and "mysql2" to connect to MySQL. These libraries provide methods for running queries, preparing statements, and querying results.

Other languages: There are also libraries for other programming languages, such as Ruby, C#, Go and Perl, which allow you to connect to MySQL and run queries.

It is important to note that using different programming languages has different requirements for connecting to MySQL, and it is advisable to follow the documentation of the libraries used and the vendor's recommendations. It is also recommended to have some knowledge of database designs, SQL and the programming language used in order to successfully connect and query data.

#### <span id="page-23-0"></span>Creation of stored procedures and functions

Stored procedures and functions are stored blocks of program code that are stored in the database and can be called to perform specific tasks. They are an important feature in MySQL that allows to automate complex tasks and improve performance.

Stored Procedures: Stored procedures are stored statements that are stored in the database and can be invoked to perform specific tasks. They can have parameters and return results. They can also use transactions and contain exception handling.

Creating Stored Procedures: Stored procedures can be created in MySQL by using the CREATE PROCEDURE statement and placing the program code in the BEGIN-END block. Example:

CREATE PROCEDURE get\_employee\_name (IN emp\_id INT)

BEGIN

SELECT name FROM employees WHERE id = emp\_id;

END

Functions: Functions are stored statements that are stored in the database and can be called to perform specific tasks. They can have parameters and return a value. They cannot use transactions and contain exception handling.

Creating Functions: Functions can be created in MySQL by using the CREATE FUNCTION statement and putting the program code in the BEGIN-END block. Example:

CREATE FUNCTION get\_employee\_salary (IN emp\_id INT) RETURNS INT BEGIN DECLARE salary INT; SELECT salary INTO salary FROM employees WHERE id = emp\_id; RETURN salary; END

Benefits of Stored Procedures and Functions: Stored procedures and functions can improve performance by storing and reusing frequently used statements instead of retransmitting and executing them each time. They can also increase security by restricting the execution of specific statements and controlling the queries and data modifications an application is allowed to perform. Disadvantages of stored procedures and functions: Stored procedures and functions can affect maintainability because the program code is stored in the database and cannot be edited directly by developers. They can also affect performance if not carefully optimized.

Use of stored procedures and functions: Stored procedures and functions should be used to store and reuse frequently used statements to improve performance and increase security. They should be carefully designed and optimized so as not to compromise maintainability and performance.

In summary, stored procedures and functions are important features in MySQL that make it possible to automate complex tasks and improve performance, but it's important to consider the advantages and disadvantages and carefully design and optimize them , so as not to affect maintainability and performance.

#### <span id="page-24-0"></span>Using Triggers

Triggers are stored statements that run automatically when specific events occur in the database. They are an important feature in MySQL that allows automated actions to be taken on specific data changes.

Creating Triggers: Triggers can be created in MySQL by using the CREATE TRIGGER statement and putting the program code in the BEGIN-END block. Example:

CREATE TRIGGER update\_employee\_history AFTER UPDATE ON employees FOR EACH ROW BEGIN INSERT INTO employees\_history (id, name, salary, updated\_at) VALUES (NEW.id, NEW.name, NEW.salary, NOW()); END

Types of Triggers: Triggers can be divided into 3 types in MySQL:

BEFORE triggers: are executed before an insert, update or delete command is executed.

AFTER Triggers: are executed after an Insert, Update or Delete command has been executed.

INSTEAD OF Triggers: are executed instead of executing an insert, update, or delete command.

Using Triggers: Triggers can be used to perform automated actions on specific data changes, such as updating historical data, monitoring changes, or restricting access rights. They can also be used to enforce integrity constraints and constraints that are not easy to implement in the application.

Benefits of triggers: Triggers can improve performance by taking automated actions on specific data changes, rather than requiring the application to take those actions manually. They can also ensure data integrity by automatically enforcing constraints and constraints.

Disadvantages of triggers: Triggers can affect maintainability because the program code is stored in the database and cannot be edited directly by developers. They can also affect performance if not carefully optimized and trigger too many actions. Another problem can be that they are difficult to debug and understand, as the effects are often seen in multiple tables and columns, and understanding the dependencies can be difficult.

Troubleshooting triggers: To troubleshoot trigger issues, developers should enable logging to trace and debug trigger execution. You should also ensure that the triggers are optimized to avoid unnecessary executions and improve performance.

In summary, triggers are an important feature in MySQL, allowing automated actions to be taken on specific data changes to improve performance and ensure data integrity. However, it is important to consider the advantages and disadvantages, and to design and tune them carefully so as not to compromise maintainability and performance.

## <span id="page-25-0"></span>9.Security of MySQL

#### <span id="page-25-1"></span>Security best practices

Security is of the essence when it comes to running and managing MySQL databases. There are many best practices that should be followed to ensure data is protected and access is controlled. Some important security best practices for MySQL are:

Password Policy: Make sure strong passwords are used and that they are changed regularly. Measures should also be taken to prevent the use of passwords that have been hacked in the past.

Access control: Use MySQL's access control to ensure that only authorized users can access the database. Use GRANT and REVOKE statements to control user and host privileges.

Network Security: Make sure the firewall is properly configured to prevent unwanted network access. Also, use secure protocols like SSL/TLS to encrypt network communications.

Data backup: Make regular data backups so that you can restore in the event of data loss. Make sure the backups are saved to secure media and that they are regularly tested to ensure they are recoverable.

Security logging: Enable logging of security events to enable auditing and auditing of access and activity.

Software Updates: Keep MySQL software up to date to ensure the latest security updates and patches are installed. Also, avoid using outdated versions that may have known security vulnerabilities.

Minimize privileged access: Only use privileged accounts for tasks that require those privileges and avoid using privileged accounts for everyday tasks.

Avoid insecure configurations: Avoid insecure configurations such as using "root" as the MySQL username or disabling password requirements.

Avoid insecure programming practices: Avoid insecure programming practices such as using unverified user input in SQL queries and storing sensitive data, such as passwords, unencrypted.

By following these security best practices, one can ensure that the data in a MySQL database is secure and that only authorized users can access the data. However, it is important to regularly check security and ensure that the database is configured to defend against the latest threats.

#### <span id="page-26-0"></span>encryption of data

Data encryption is an important security measure used to ensure the integrity and confidentiality of data in a MySQL database. There are several types of encryption technologies that can be used in MySQL to protect data, including:

Transparent Data Encryption (TDE): TDE is a technology used to automatically encrypt the data in a database as it is stored on disk. It's a type of "disk-level encryption" and protects the data even if an attacker has physical access to the disk.

Column-level encryption: Column encryption allows specific columns in a table to be encrypted instead of encrypting the entire table. This allows for more granular control over the protection of sensitive data.

External Key Management: External Key Management allows keys for encryption to be managed and stored outside of the database. This increases security, as keys are not stored in the database and therefore offer fewer targets for attackers.

Secure Sockets Layer (SSL) / Transport Layer Security (TLS): SSL and TLS are protocols used to encrypt communication between a client and a server. They can be used to secure data transfer between an application and a MySQL database.

Application-level encryption: Application encryption occurs at the application level and allows data in the application to be encrypted before it is stored in the database.

It is important to note that encrypting data requires additional overhead and processing time, and it can also impact database performance. It is important to consider the performance impact and test carefully before implementing encryption in a production environment.

It is also important to implement the correct key management methods and processes to ensure keys are safe and secure. It's also important to consider the compliance requirements that apply to your industry and business to ensure you're in compliance with legal requirements.

In summary, data encryption is an important security measure to protect the integrity and confidentiality of data in a MySQL database. There are different types of encryption technologies that can be used to protect data, but it is important to consider performance implications and key management requirements before implementing encryption.

#### <span id="page-27-0"></span>Auditing and Monitoring

Auditing and monitoring are important parts of database management, especially when it comes to MySQL database security. They make it possible to monitor and log access to and activities on the database in order to detect and prevent possible security breaches or unwanted activities.

Auditing: Auditing makes it possible to record and log access to and activities on the database. MySQL provides various types of auditing tools, such as the MySQL Enterprise Audit Plugin, which allows to record and log accesses and activities on the database and save the logs to an external database or file.

Notifications and Alerts: With MySQL, one can set up notifications and alerts to monitor specific events or conditions on the database. For example, you can set up a notification to receive an email when a specific user has a specific number of failed login attempts.

Performance monitoring: MySQL offers various performance monitoring tools, such as the MySQL Enterprise Monitor, which can be used to monitor and optimize the performance and availability of the database.

Access control: MySQL also offers the possibility of controlling access to the database using GRANT and REVOKE statements.

Security Event Monitoring: MySQL provides the ability to enable logging of security events to enable monitoring and auditing of access and activity.

Overall, it is important to set up auditing and monitoring mechanisms to detect and prevent possible security breaches or unwanted activities on the database. It also makes it possible to monitor and tune the performance of the database to ensure that database availability and performance remain at optimal levels. It's also important to regularly review the logs to ensure no unwanted activity or security breaches have taken place and to be able to respond quickly if they have.

It is also important to consider the compliance requirements that apply to your industry and business to ensure you are providing the necessary auditing and monitoring mechanisms and that you have the necessary logs to meet compliance requirements.

In overview, auditing and monitoring are important parts of database management, especially related to MySQL database security. It allows to monitor and log accesses and activities on the database in order to detect and prevent possible security breaches or unwanted activities and to monitor and optimize the performance of the database.

## <span id="page-29-0"></span>imprint

This book was published under the

**Creative Commons Attribution-NonCommercial-NoDerivatives (CC BY-NC-ND) license** released.

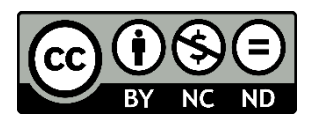

This license allows others to use and share the book for free as long as they credit the author and source of the book and do not use it for commercial purposes.

Author: Michael Lappenbusch E-mail: [admin@perplex.click](mailto:admin@perplex.click) Homepage: [https://www.perplex.click](https://www.perplex.click/) Release year: 2023